# PEAK-Drivers 4.x

(PeakOemDrv.exe)

## Command Line User Manual for Windows 11/10

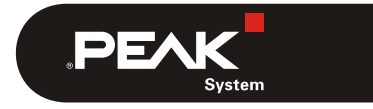

Document version 1.4.0 (2022-10-21)

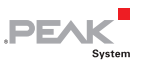

PCAN® is a registered trademark of PEAK-System Technik GmbH. Other product names in this document may be the trademarks or registered trademarks of their respective companies. They are not explicitly marked by ™ or ®.

#### Copyright © 2022 PEAK-System Technik GmbH

Duplication (copying, printing, or other forms) and the electronic distribution of this document is only allowed with explicit permission of PEAK-System Technik GmbH. PEAK-System Technik GmbH reserves the right to change technical data without prior announcement. The general business conditions and the regulations of the license agreement apply. All rights are reserved.

PEAK-System Technik GmbH Otto-Röhm-Straße 69 64293 Darmstadt Germany

Phone: +49 6151 8173-20 Fax: +49 6151 8173-29

[www.peak-system.com](https://www.peak-system.com/)  [info@peak-system.com](mailto:info@peak-system.com)

Document version 1.4.0 (2022-10-21)

### Contents

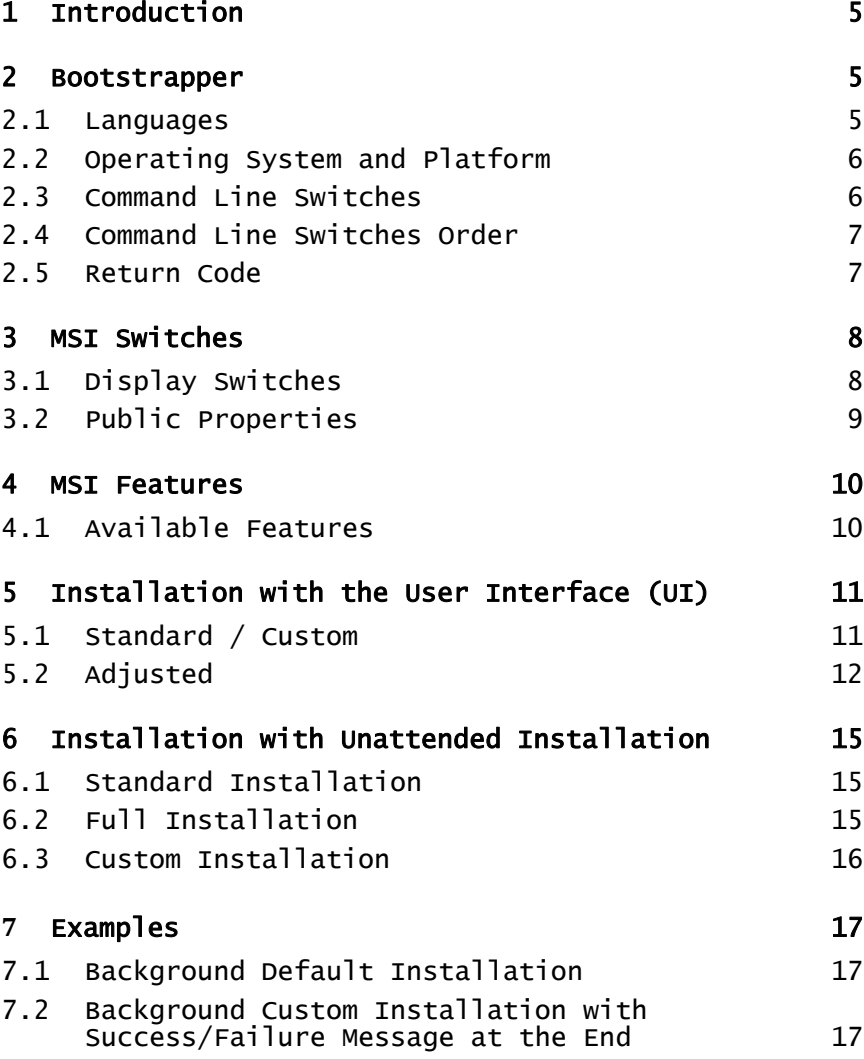

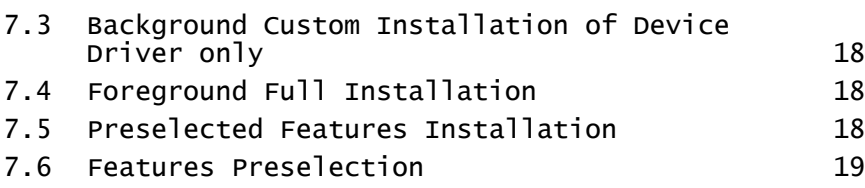

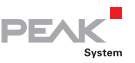

## <span id="page-4-1"></span><span id="page-4-0"></span>1 Introduction

PEAK-Drivers is a setup application used for installing device drivers and other components from PEAK-System. It allows an installation showing a user interface or silent installation so that it can be called or used from other background applications.

### <span id="page-4-2"></span>2 Bootstrapper

PeakOemDrv.exe is an executable setup file (also known as bootstrapper), which includes an installation file (\*.msi) and other resources, used for the correct installation of device drivers and applications from PEAK-System.

It can also receive command line options and forward MSI command options. It takes care of selecting the right files to be installed, according to the operating system platform being used, and of installing any third-party requisite needed by the selected features.

### <span id="page-4-3"></span>2.1 Languages

The installation can run in two different languages, English (language ID: 1033), and German (language ID: 1031). If it is not specified, the setup uses the current OS language for the installation. If the current language is not supported, then English is used.

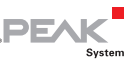

#### <span id="page-5-1"></span><span id="page-5-0"></span>2.2 Operating System and Platform

PeakOemSetup.exe allows installing drivers for following Windows operating systems:

- $-$  Windows 11 (x64/ARM64)
- $\blacksquare$  Windows 10 (x64)

#### 2.3 Command Line Switches

<span id="page-5-2"></span>The following commands affect only the language selection dialog and the dialogs in the bootstrapper's user interface (UI). To also affect the MSI package please refer to the MSIEXEC command line parameters section.

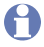

**Note:** The MSI parameters must come after the bootstrapper parameters.

**/exenoui**: Launches the EXE setup without UI.

**Example:** PeakOemDrv.exe /exenoui

**/exebasicui**: Launches the EXE setup with basic UI.

**Example:** PeakOemDrv.exe /exebasicui

**/listlangs**: Lists the languages supported by the EXE setup.

**Example:** PeakOemDrv.exe /listlangs

**/exelang <langId>**: Launches the bootstrapper using the **Specified language.** 

**Example:** PeakOemDrv.exe /exelang 1033

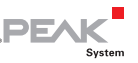

<span id="page-6-0"></span>**/exelog <path\_to\_log\_file>**: Creates a log file at the specified path with the specified name. If path and name are not specified, then the log file will be created next to the PeakOemDrv.exe installer having the name PeakOemDrv.log.

**Example:** PeakOemDrv.exe /exelog "C:\Temp\PEAK-Drivers.log"

#### 2.4 Command Line Switches Order

<span id="page-6-1"></span>When passing bootstrapper command line parameters to PeakOemDrv.exe you cannot mix them with the standard MSI ones. The correct order is to first specify the bootstrapper switches and then the standard MSI switches.

### <span id="page-6-2"></span>2.5 Return Code

The PeakOemDrv.exe bootstrapper will return - 1 if the user presses the Cancel button while installing the prerequisites (for example, .NET Runtime installation). Otherwise, it will return the code returned by MSIExec.exe after running the main MSI.

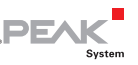

### <span id="page-7-1"></span><span id="page-7-0"></span>3 MSI Switches

The following commands affect only the actual installer (MSI file, i.e., commands for the MSIEXEC.exe application), not the bootstrapper.

**A** Note: The MSI parameters must come after the bootstrapper parameters within the command line. The MSI commands are divided in 2 groups: display switches and public properties.

### 3.1 Display Switches

<span id="page-7-2"></span>These commands are used to control the behavior of the user interface of the MSI installer. Following possibilities are offered:

**/quiet**: Quiet display option.

The installer runs an installation without displaying a user interface to the user. No prompts, messages, or dialog boxes are displayed. The user cannot cancel the installation. If no reboot options are specified, the installer restarts the computer whenever necessary without displaying any prompt or warning to the user.

**/passive:** Passive display option.

The installer displays a progress bar to the user that indicates that an installation is in progress, but no prompts or error messages are displayed to the user. The user cannot cancel the installation. If no reboot option is specified, the installer restarts the computer whenever necessary without displaying any prompt or warning to the user.

- **/q**: Sets the user interface level:
- **q, qn**: No UI

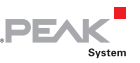

- <span id="page-8-0"></span>**qb**: Basic UI. Use **qb!** To hide the Cancel button.
- **qr**: Reduced UI, with no modal dialog box is displayed at the end of the installation.
- **qf**: Full UI. Any authored FatalError, UserExit, or Exit modal dialog boxes are displayed at the end.
- **qn+**: No UI except for a modal dialog box is displayed at the end.
- **qb+**: Basic UI with a modal dialog box is displayed at the end. The modal box is not displayed if the user cancels the installation. Use **qb+!** or **qb!**+ to hide the Cancel button.
- **qb-**: Basic UI with no modal dialog boxes. Please note that **/qb+**- is not a supported UI level. Use **qb-!** or **qb!-** to hide the Cancel button.

### <span id="page-8-1"></span>3.2 Public Properties

These are values that can be modified over command line to cause different behaviors within an installation. The following properties are relevant for the PeakOemDrv.exe setup:

**ADDLOCAL:** The value of the ADDLOCAL property is a list of features that are delimited by commas and are to be installed locally. The possible features are listed in the section *Installation* with the User Interface (see section [5.2](#page-11-1)) and in Installation with Unattended Installation (see section [6.3](#page-15-1)) installation.

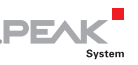

### <span id="page-9-1"></span><span id="page-9-0"></span>4 MSI Features

PeakOemDrv.exe includes an MSI file for the installation of the actual features.

#### <span id="page-9-2"></span>4.1 Available Features

The following features can currently be selected for installation:

- **CAN device drivers**: Installs drivers for all PCAN devices based on USB and PCI interfaces. The USB-based driver is available for x64 and ARM64 systems. The PCI-based driver is currently only available for x64 systems.
- **Virtual PCAN-Gateway:** Installs driver and tools for the Virtual PCAN-Gateway device (CAN over IP). The driver is available for x64 and ARM64 systems.
- **LIN device driver:** Installs driver and tools for the PCAN-USB Pro (LIN), PCAN-USB Pro FD (LIN), and PLIN-USB interfaces. The driver is available for x64 and ARM64 systems.
- **Virtual PCAN driver:** Installs the driver for the virtual PCAN device (internal device). The driver is available for x64 and ARM64 systems.
- **PCAN-Basic:** Installs the PCAN-Basic application programming interface (API library), for interfacing with all device drivers of PEAK-System. This library is available for x86, x64, and ARM64 applications.
- **PCAN-RP1210:** Installs the PCAN-RP1210 C application programming interface (API library), to allow existing RP1210 applications to use devices of PEAK-System. This library is available for x86, x64, and ARM64 applications.

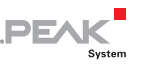

### <span id="page-10-1"></span><span id="page-10-0"></span>5 Installation with the User Interface (UI)

### 5.1 Standard / Custom

<span id="page-10-2"></span>The custom installation of PeakOemDrv.exe, using the user interface, allows selecting the features to be installed from a list of features. The list is first shown with only two features selected, CAN device drivers and the PCAN-Basic API library, which denotes the standard installation.

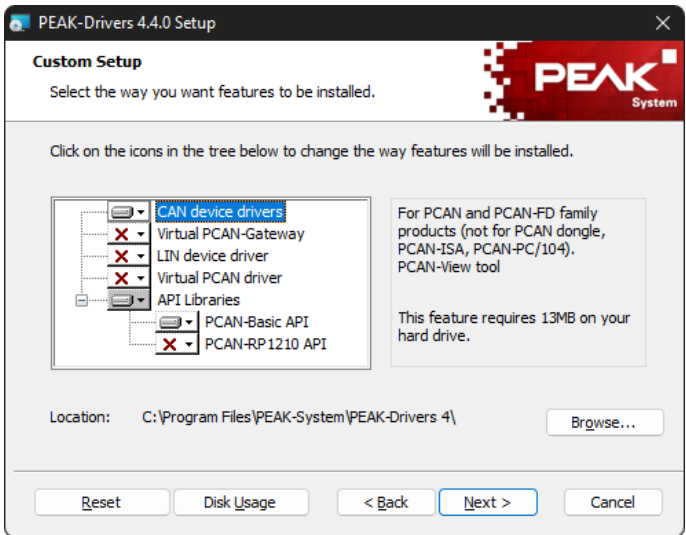

To customize the installation, any additional feature for the installation must be selected from the list (customized).

**Note:** There is no possibility to select or unselect all features with a single click.

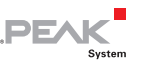

<span id="page-11-0"></span>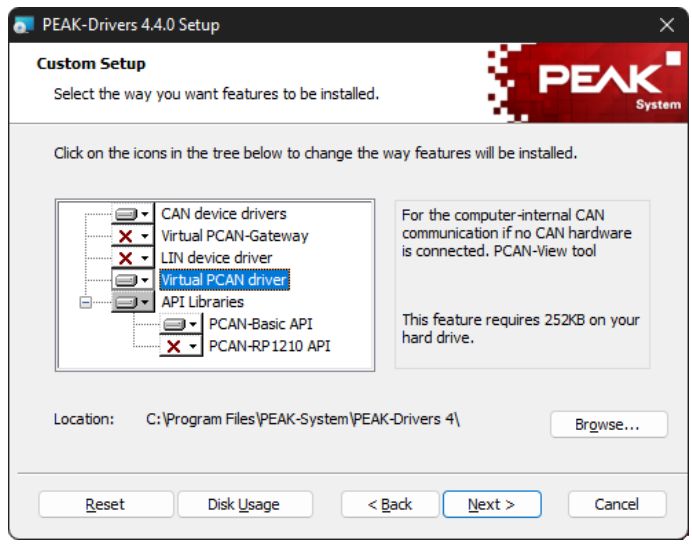

### 5.2 Adjusted

<span id="page-11-1"></span>It is possible to preselect the features to be installed, i.e. that the desired features appear checked in the list of features to be installed. For this, the PeakOemDrv.exe must be called from the command line and must use the ADDLOCAL MSI property to set the features.

**A** Note: Specifying all of features listed below within the ADDLOCAL property is analogous of making an Install All operation.

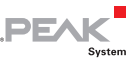

The following Keys are used to select the available features using the ADDLOCAL property.

**Note:** With version 4.4.0 of PEAK-Drivers Setup, Keys have changed. If you used batch files earlier for installing different features, you must adapt your batch files before using them with PEAK-Drivers 4.4.0 Setup and later.

- $-$  F DRIVERS: Selects the CAN device drivers feature for install.
- $-$  F VPOI: Selects the Virtual PCAN-Gateway feature for installation.
- $-$  F PLIN: Selects the LIN device driver feature for installation.
- $-$  F VCAN: Selects the Virtual PCAN drivers feature for installation.
- $-$  F\_PCANBASIC: Selects the PCAN-Basic feature for installation.
- F\_ F\_PCANRP1210: Selects the PCAN-RP1210 feature for installation.
- **Example:** The following command line starts the setup in English and preselects the CAN device drivers and Virtual PCAN driver for the installation. PeakOemDrv.exe /exelang 1033 ADDLOCAL=F\_DRIVERS,F\_VCAN

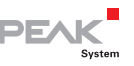

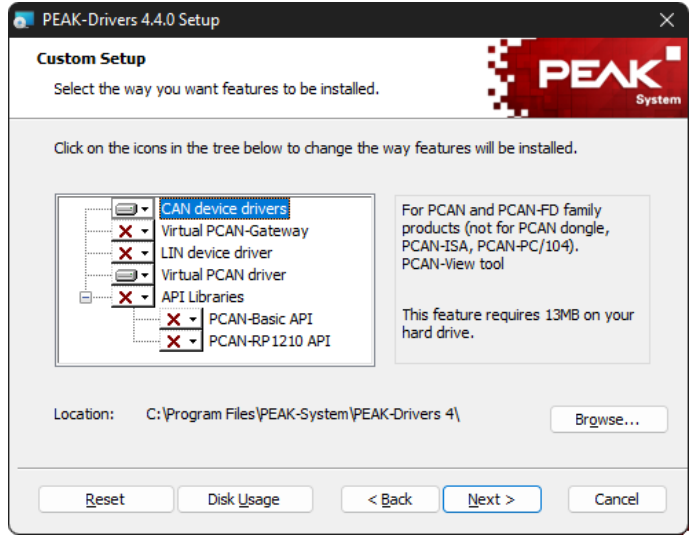

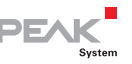

### <span id="page-14-1"></span><span id="page-14-0"></span>6 Installation with Unattended Installation

To make an unattended installation, the MSI property ADDLOCAL must be always used. This is because the user cannot interact with the setup application. Using this property allows a full installation, standard, or custom installation.

### 6.1 Standard Installation

<span id="page-14-2"></span>To command a standard installation, i.e. installing the CAN device drivers and the PEAK tools, just call PeakOemDrv.exe with any flag(s) that provoke an unattended installation.

- **Note:** The installer automatically selects the features corresponding to the system platform where the installation is taking place (x64 or ARM64).
	- **Example:** The following command line commands the installation of the standard features, hiding the bootstrapper UI, and showing the basic UI of the MSI installer. PeakOemDrv.exe /exenoui /qb

### 6.2 Full Installation

<span id="page-14-3"></span>To command a full installation, i.e., installing all available features, use ADDLOCAL=ALL on the command line.

**Note:** The installer automatically selects the features corresponding to the system platform where the installation is taking place (x64 or ARM64).

 $\Box$ 

<span id="page-15-0"></span>**Example:** The following command line commands the installation of all features in silent mode, i.e. hiding the bootstrapper UI as well as the UI of the MSI installer. PeakOemDrv.exe /exenoui /qn ADDLOCAL=ALL

### 6.3 Custom Installation

<span id="page-15-1"></span>To customize the installation, each desired feature must be included in the ADDLOCAL value using its key and separated by commas (',').

**Note:** The installer automatically selects the features corresponding to the system platform where the installation is taking place (x64 or ARM64).

The following keys are used to select the available features using the ADDLOCAL property:

- $\blacksquare$   $\blacksquare$   $\blacks$ monitor PCAN-View on x64 and ARM64 systems.
- $\blacksquare$  F VPOI: Installs the Virtual PCAN-Gateway feature on x64 and ARM64 systems.
- $\blacksquare$   $\blacksquare$   $\blacks$ monitor PLIN-View Pro on x64 and ARM64 systems.
- $\blacktriangleright$  F VCAN: Installs the Virtual PCAN driver feature on x64 and ARM64 systems.
- F\_F\_PCANRP1210: Installs the PCAN-RP1210 API feature on x64 and ARM64 systems.
- F\_ F\_PCANBASIC: Installs the PCAN-Basic API feature on x64 and ARM64 systems.

**Example:** The following command line commands the installation of the features represented by the keys  $F$  VPOI and

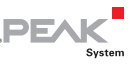

<span id="page-16-0"></span>F PCANBASIC, on an x64 or ARM64 system in silent mode, i.e. hiding the bootstrapper UI as well as the UI of the MSI installer.

```
PeakOemDrv.exe /exenoui /qn ADDLOCAL=F_VPOI, 
F_PCANBASIC
```
### <span id="page-16-1"></span>**7** Examples

#### 7.1 Background Default Installation

<span id="page-16-2"></span>Installs the default features in silent mode (hidden). On an x64 system, this will install PEAK Settings (x64), PCAN-View (x64), PCAN-Basic API (x86/x64), and the CAN device drivers (x64).

PeakOemDrv.exe /exenoui /quiet

#### <span id="page-16-3"></span>7.2 Background Custom Installation with Success/Failure Message at the End

Installs preselected features in silent mode (hidden). When the installation is finished, a modal dialog box with a message indicating failure or success is shown. On an ARM64 system, this will install PEAK Settings (ARM64) and PCAN-Basic API (x86/x64/ARM64). The current language is used (or English if the current language is not supported):

PeakOemDrv.exe /exenoui /qn+ ADDLOCAL=F\_PCANBASIC

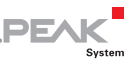

#### <span id="page-17-1"></span><span id="page-17-0"></span>7.3 Background Custom Installation of Device Driver only

Installs the CAN device drivers and PCAN-View in silent mode (hidden). On an x64 system, this will install PEAK Settings (x64), the CAN device drivers (x64), and PCAN-View (x64). On an ARM64 system, this will install PEAK Settings (ARM64), the CAN device drivers (ARM64), and PCAN-View (x64):

PeakOemDrv.exe /exenoui /quiet ADDLOCAL=F\_DRIVERS

### 7.4 Foreground Full Installation

<span id="page-17-2"></span>Installs all features in a compact UI mode (unattended UI installation). On an x64 system, this will install the CAN device drivers (x64), PEAK Settings (x64), PCAN-View (x64), PCAN-Basic API (x86/x64), PCAN-RP1210 API (x86/x64), LIN device driver (x64), PLIN-API (x86/x64), PLIN-View Pro (x86), Virtual PCAN-Gateway (x64), and Virtual PCAN driver (x64). The English language is used:

PeakOemDrv.exe /exelang 1033 /qr ADDLOCAL=ALL

### 7.5 Preselected Features Installation

<span id="page-17-3"></span>Installs features that have been preselected, not allowing the user to change the selection. On an ARM64 system, this will install PEAK Settings (ARM64), LIN device driver (ARM64), PLIN-View Pro (x86), and PLIN-API (x86/x64/ARM64). The current language is used (or English if the current language is not supported):

PeakOemDrv.exe /qr ADDLOCAL=F\_PLIN

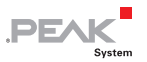

### <span id="page-18-0"></span>7.6 Features Preselection

<span id="page-18-1"></span>Starts the installer having some features automatically selected within the list of features. The user can still change the selection if desired. The German language is used:

PeakOemDrv.exe /exelang 1031 ADDLOCAL=F\_DRIVERS, F\_VPOI, F\_PCANBASIC